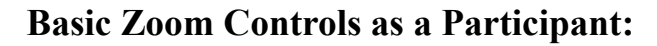

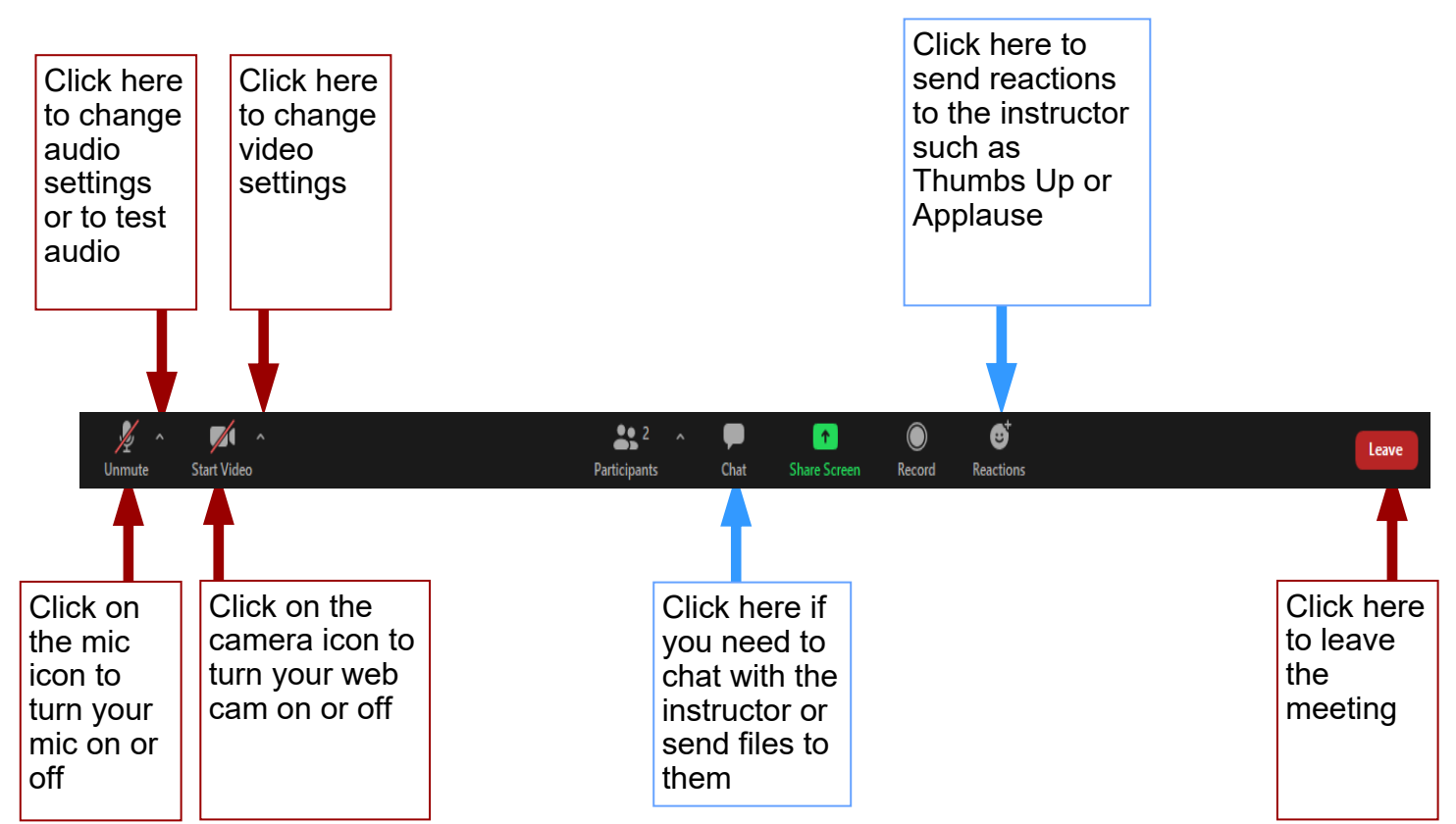

When using a single monitor in a meeting, and the host is presenting (PPT, pdf, etc.) you can use *"Side by Side Mode*" to change the size of the windows. So you can make the camera views larger and presentation smaller, or the other way around.

Go to *"View Options"* at the top of the screen and select *"Side by Side mode"*

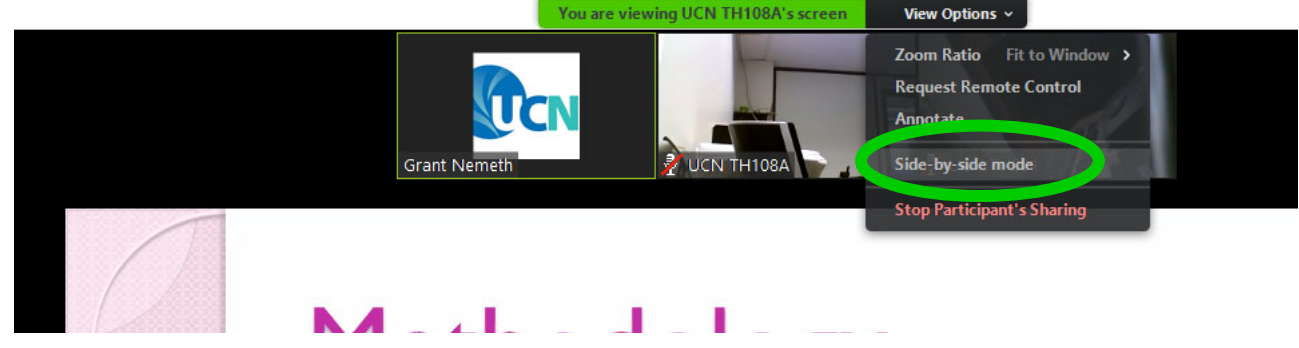

Then you can click on the 2 bars and drag to change the ratio of presentation vs video. You can still change between Active Speaker or Gallery View in the video window in the upper right. Swapping between Active Speaker & Gallery View of participants is available when data is not being shared as well.

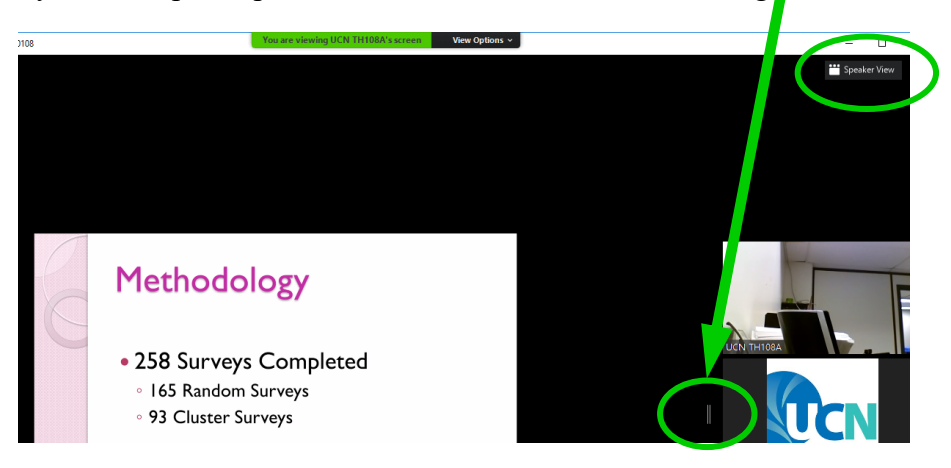

## **Basic Zoom Controls as a Participant:**

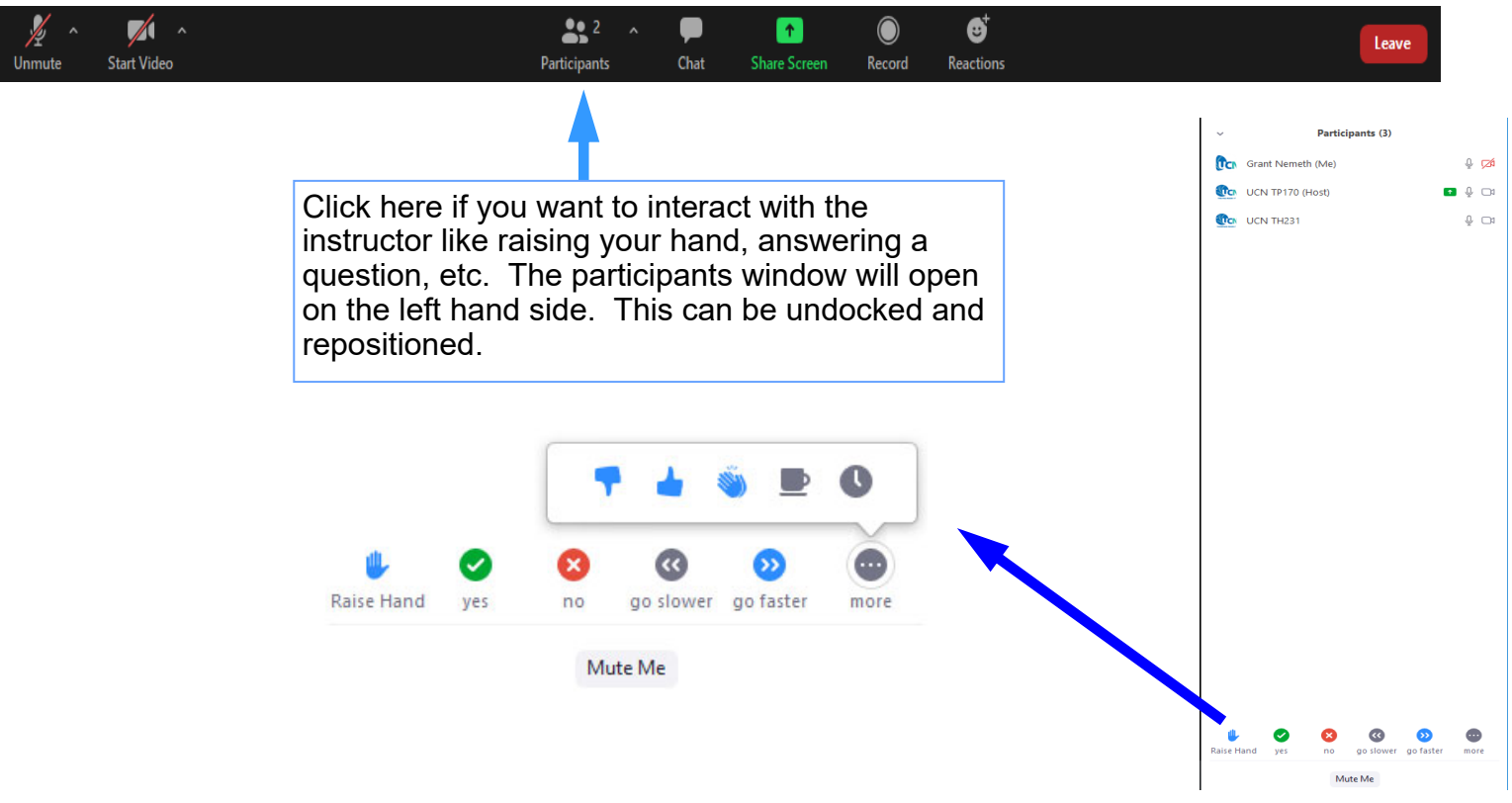

To share files in a meeting, click on the *"Chat"* button on the toolbar and the chat window will open up.

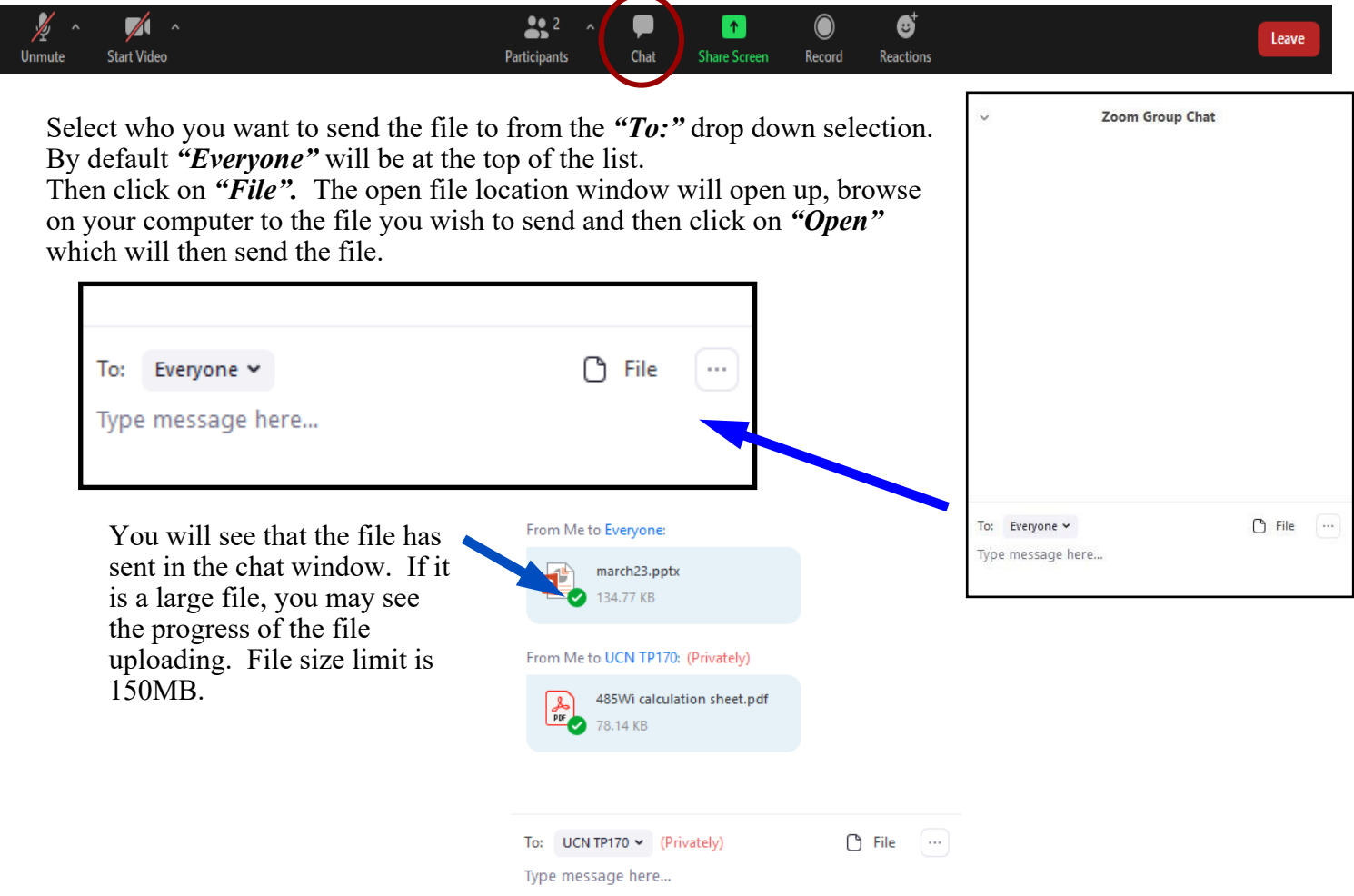

## **Basic Zoom Controls as a Participant:**

If you are asked to share a document or power point, open and minimize the file. Then click on the green *"Share Screen"* button on the toolbar.

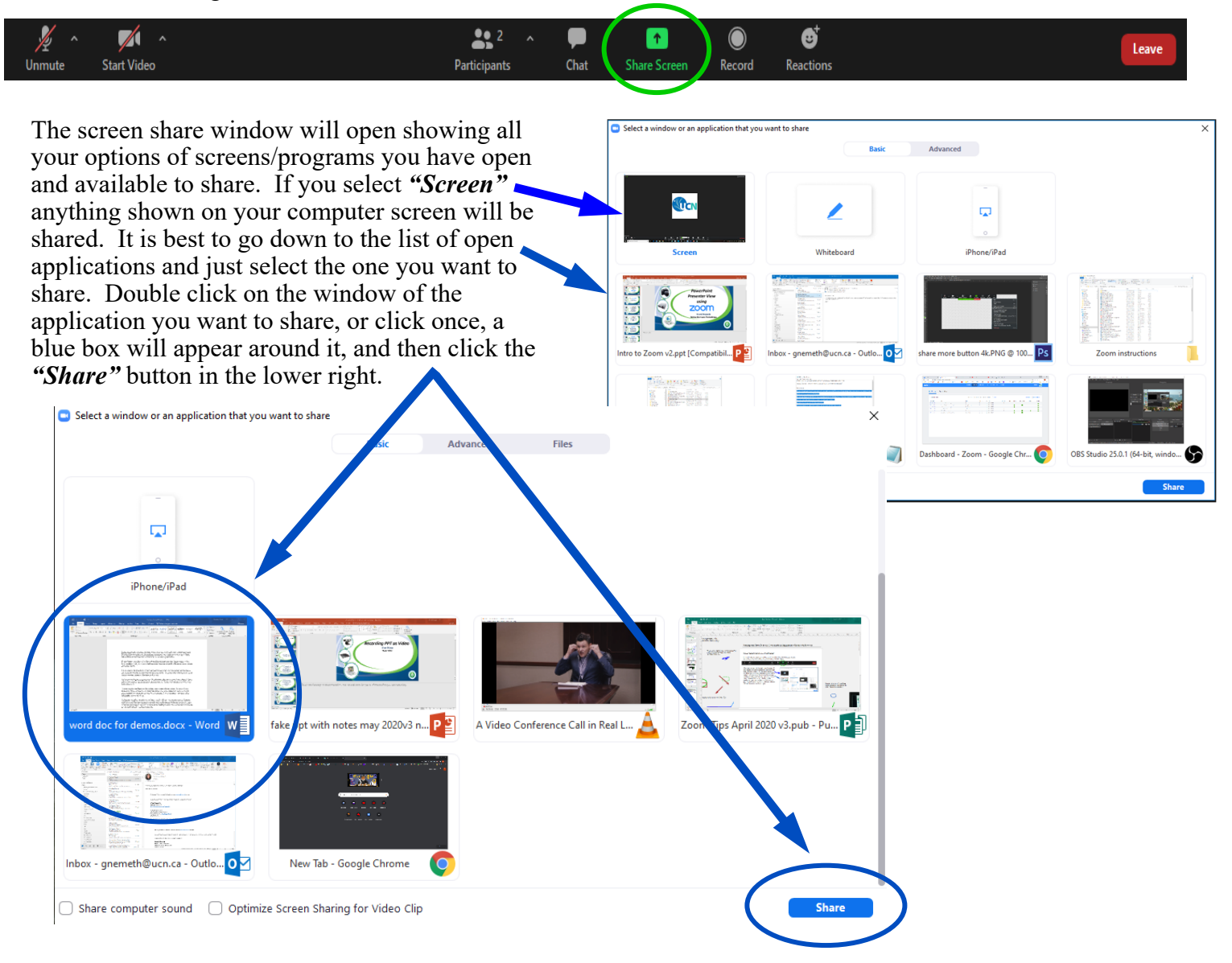